#### [DNS & DHCP]

## Table des matières :

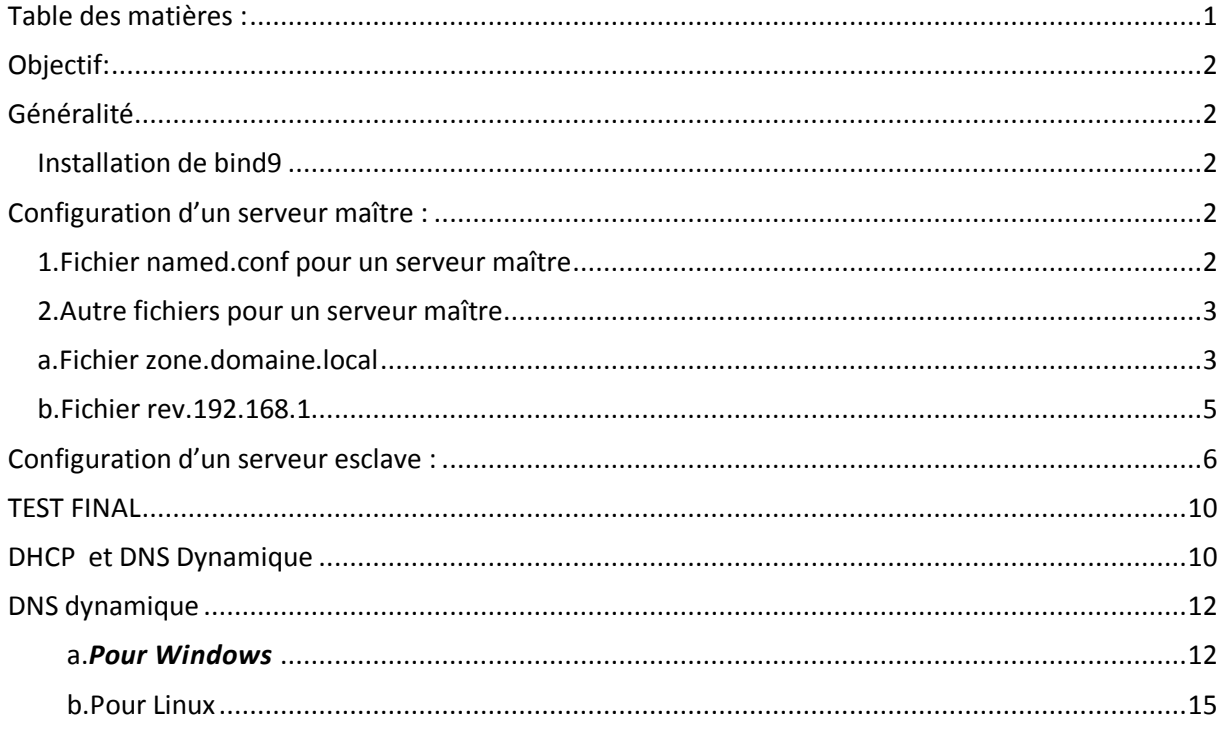

# **Avant-Propos**

Compétences :

- A1.1.1 Analyse du cahier des charges d'un service à produire
- A1.2.4 Déterminer des tests nécessaires à la validation d'un service
- A4.1.9 Rédaction d'une documentation technique  $\mathbb{Z}^{\mathbb{Z}}$

Check conf  $\rightarrow$  vérifier les fichiers de configuration « named-conf named.conf

Check zone  $\rightarrow$  vérifier les fichiers de zones « named-checkzone

.<br>•oot@mariette:/etc/bind# named–checkzone mariette.local /etc/bind/zone.mariette local

```
The primary network interface
allow-hotplug eth0
iface ethO inet static
           address 192.168.1.144<br>netmask 255.255.255.0<br>gateway 192.168.1.254
   This is an autoconfigured IPv6 interfad
```
## Objectif:

Dans cette procédure, nous allons montrer comment installer et configurer un DNS, ensuite un DNS et DHCP dynamique.

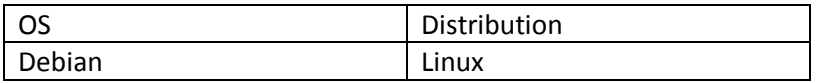

## Généralité

Installation de bind9 root@mariette:~# apt–get install bind9.

On met à jour les paquets :

Apt update

On installe les paquets bind9-doc et dnsutils qui permettent l'accès à la documentation et aux outils clients associés.

### root@mariette:~# apt-get install bind9-doc

root@mariette:~# apt–get install dnsutils

On Install enfin le paquet bind9-hosts qui donne accès à la commande host, c'est autre outil client d'interrogation d'un serveur DNS.

## Configuration d'un serveur maître :

1. Fichier named.conf pour un serveur maître

Nous allons maintenant transformer notre serveur cache seulement en un serveur maître pour un domaine Intranet que nous allons baptiser *mariette.local.*

Le serveur possède maintenant les informations officielles sur le domaine et fait autorité sur la zone concernée. Il charge en mémoire cache ses informations à partir des fichiers disques que nous devrons renseigner. Ce sera l'occasion de découvrir la syntaxe des enregistrements DNS.

Nous considérons toujours que notre serveur accède à l'Internet et qu'il va ainsi pouvoir réaliser des recherches sur le réseau mondial.

Nous accédons ensuite au fichier *nano /etc/bind/named.conf.local* pour commencer la configuration du serveur maître.

Il faut donc préciser à notre serveur que nous allons créer des fichiers de zones :

On va commencer par configurer le fichier named.conf.local

Il faut donc préciser à notre serveur que nous allons créer des fichiers de zones : On déclare notre domaine, puis notre domaine en inversé :

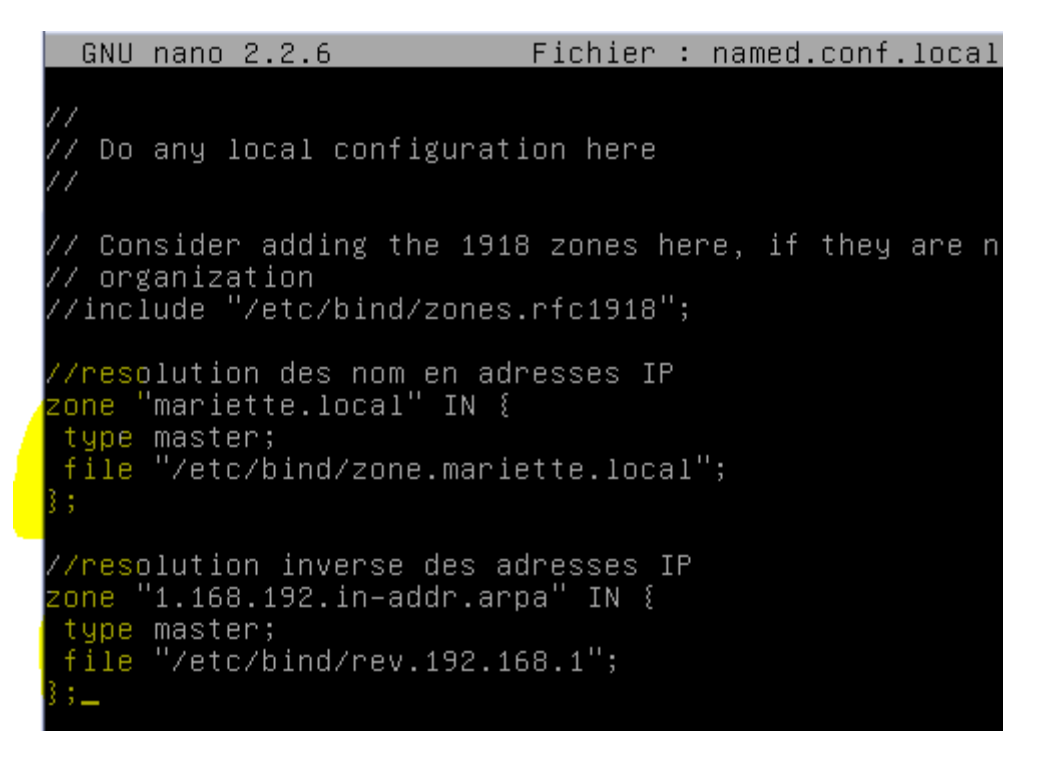

On enregistre et on check le fichier pour voir si il dispose d'une erreur :

root@mariette:/etc/bind# named-checkconf /etc/bind/named.conf.local

- 2. Autre fichiers pour un serveur maître
	- a. Fichier zone.domaine.local

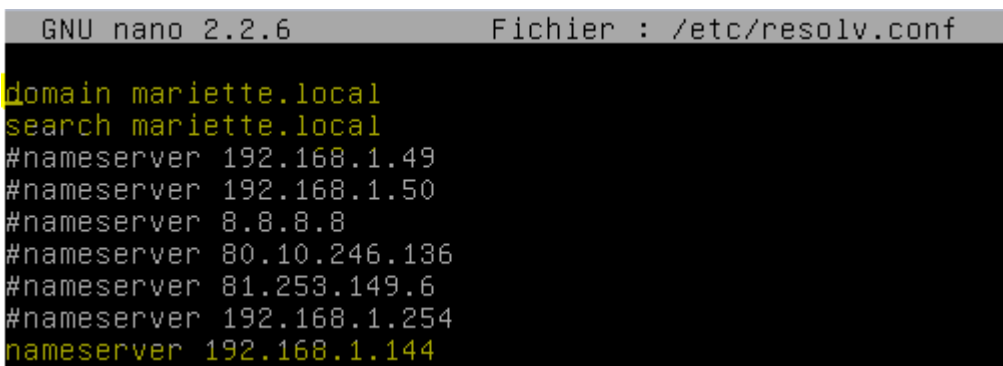

On modifie aussi le dns « nameserver 192.168.1.144 » et la recherche du domaine

On crée le fichier de zone de notre domaine :

GNU nano 2.2.6 Fichier : /etc/bind/zone.mariette.local BIND data file for local loopback interface 86400 \$TTL mariette.local. IN SOA mariette.mariette.local. root.mariette.local.( 2016092201 ; Serial<br>86400 ; Refresh 21600 ; Retry 3600000 ; Expire 3600 ; Negative Cache TTL mariette.local. IN NS. mariette. mariette.mariette.local. 192.168.1.144 IN  $\theta$ 

Mariette.mariette.local  $\rightarrow$  nom machine.mariette.local

On vérifie la validation du fichier :

oot@mariette:~# named–checkzone mariette.local /etc/bind/zone.mariette.local zone mariette.local/IN: loaded serial 2016092201 lок

On peut enfin tester avec nslookup ou dig (nommachine.domaine), le fonctionnement du service DNS

root@mariette:~# nslookup mariette.mariette.local 192.168.1.144 Server: ⊪Address: 192.168.1.144#53 Mame: mariette.mariette.local Address: 192.168.1.144

Avec un deuxième test sur un host d'un domaine:

GNU nano 2.2.6 Fichier : /etc/bind/zone.mariette.local

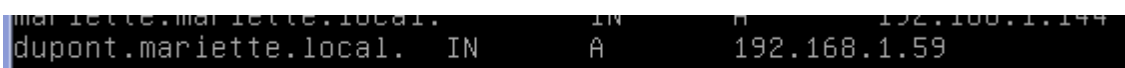

Apres le test, on retrouve bien notre adresse.

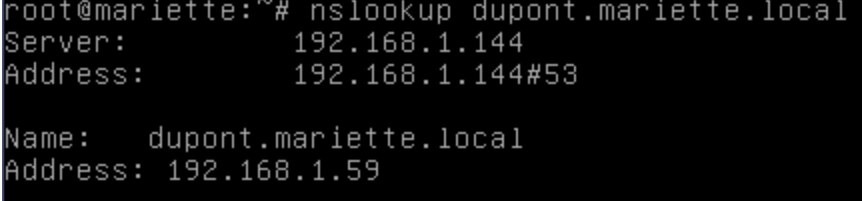

On test aussi les ALIAS avec CNAME

root@mariette:~# nano /etc/bind/zone.mariette.local

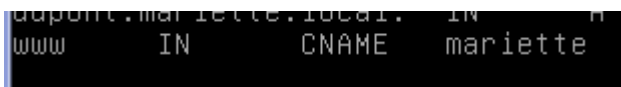

### b. Fichier rev.192.168.1

La 2 eme strophe pour le fichier « rev.192.168.1 », son rôle permet la résolution inverse des adresses ip. Elle précise que nous sommes serveur maître pour cette activité. Le fichier contiendra des informations qui vont permettre de retrouver les noms des machines dont l'adresse commence par 192.168.1.

On commence par crée le fichier « rev.192.168.1 »

root@mariette:/etc/bind# nano rev.192.168.1 GNII nano 2.2.6 Fichier : rev. 192. 168. 1 BIND data file for local loopback interface STTL. 86400 1.168.192.in–addr.arpa. IN SOA mariette.mariette.local. root.mariette.\$ 2016092201 ; Serial 86400 ; Refresh 21600 ; Retry 3600000 ; Expire 3600 ; Negative Cache TTL  $1.168.192.in-addr. arpa. IN$ **NS** mariette. 144 PTR mariette.mariette.local. 60. PTR arthur.mariette.local.

\$iette.local. (\_

Et le vérifier avec la commande *named-checkzone domaine fichier* :

root@mariette:/etc/bind# named-checkzone 1.168.192.in-addr.arpa rev.192.168.1\_

oot@mariette:/etc/bind# named–checkzone 1.168.192.in–addr.arpa rev.192.168.1° zone 1.168.192.in-addr.arpa/IN: loaded serial 2016092201 ΟK,

Service bind9 restart

Test du DNS pour l'inverse et le direct, un *nslookup ip* ou un *dig –x ip* :

oot@mariette:~# nslookup 192.168.1.144~ Server: 192.168.1.144 192.168.1.144#53 Address:  $144.1.168.192.in-addr.appa$  name = mariette.mariette.local. root@mariette:~# nslookup dupont.mariette.local 192.168.1.144 Server: Address: 192.168.1.144#53 Name: dupont.mariette.local Address: 192.168.1.59

Parmi les erreurs, si le nslookup renvoie la réponse « **serveur failed** », cela veut dire que le service n'est pas disponible. Si la réponse est « **server can't find …** », le service fonctionne mais n'a pas l'enregistrement recherché.

## Configuration d'un serveur esclave :

Pour un domaine donné, il est important de configurer au moins un serveur de secours au cas où le serveur maître connaisse un gros problème. Ce serveur de secours est qualifié d'esclave dans le schéma fonctionnel DNS.

En complément des trois fichiers, déjà étudiés, qui existent toujours quel que soit le type de serveur, un serveur esclave stockera des fichiers disques contenant les informations sur les machines du domaine. Cependant, il faut bien comprendre que ces fichiers seront des copies de ceux de même rôle sur le serveur maître. Ils seront obtenus auprès de ce serveur maître lors du démarrage de l'esclave et ils ne seront en aucun cas constitués manuellement.

Le fichier de configuration général d'un serveur esclave fait apparaître le type slave dans les strophes des zones concernées. Un directif master fait apparaître l'adresse IP du serveur maître qu'il faudra contacter pour obtenir une copie du fichier de même rôle. Nous décidons de donner à ce fichier, obtenu auprès du maître, le préfixe slave.

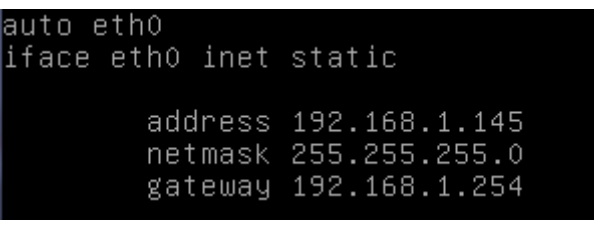

root@esclave:~# apt–get install bind9

root@esclave:/etc/bind# nano named.conf.local

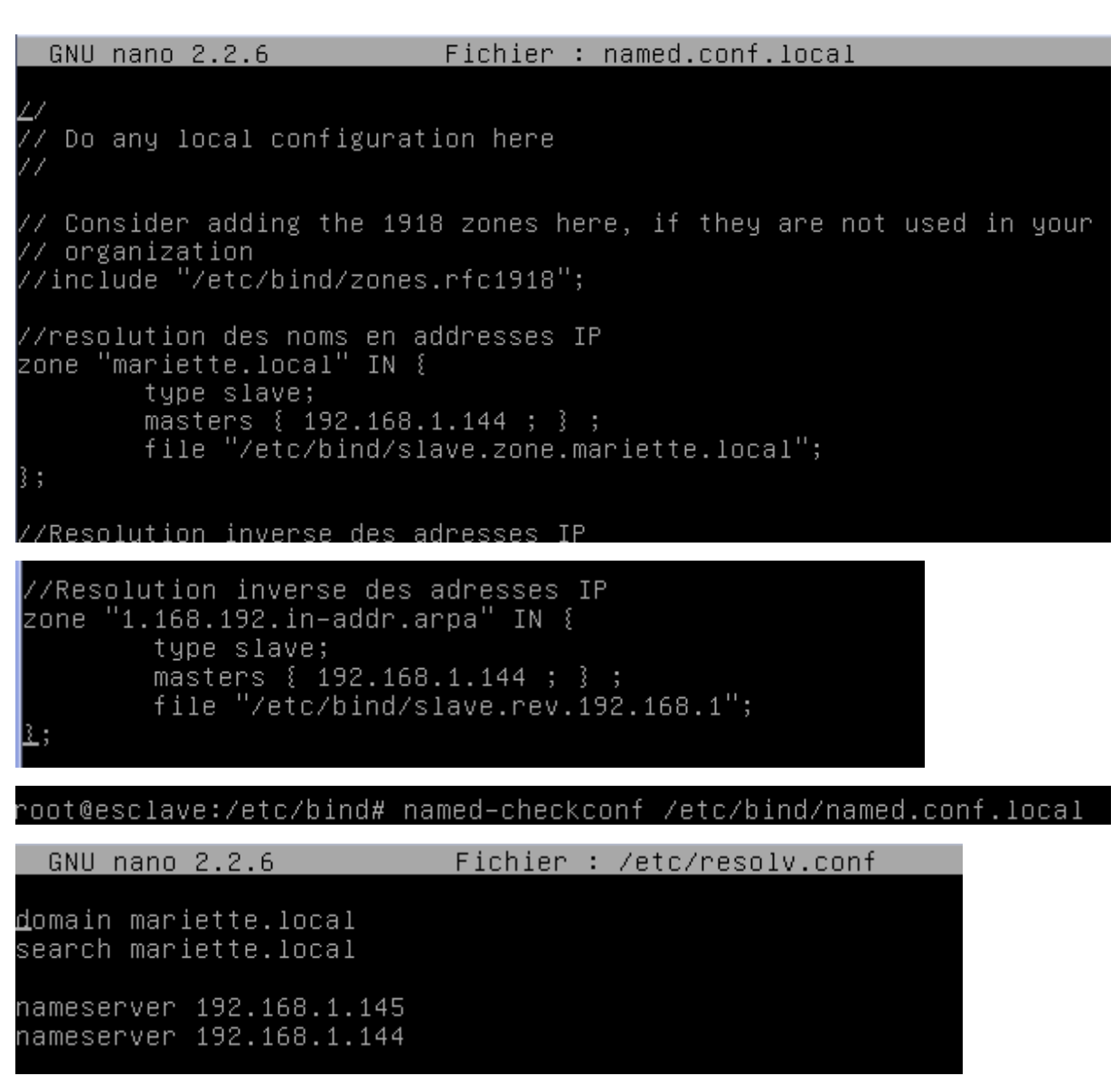

On va ensuite sur le maitre modifier le fichier de zone, on ajoute ensuite un enregistrement de type NS et de type A qui mentionnera le nouveau serveur esclave, à la fois dans le fichier de *zone.mariette.local* :

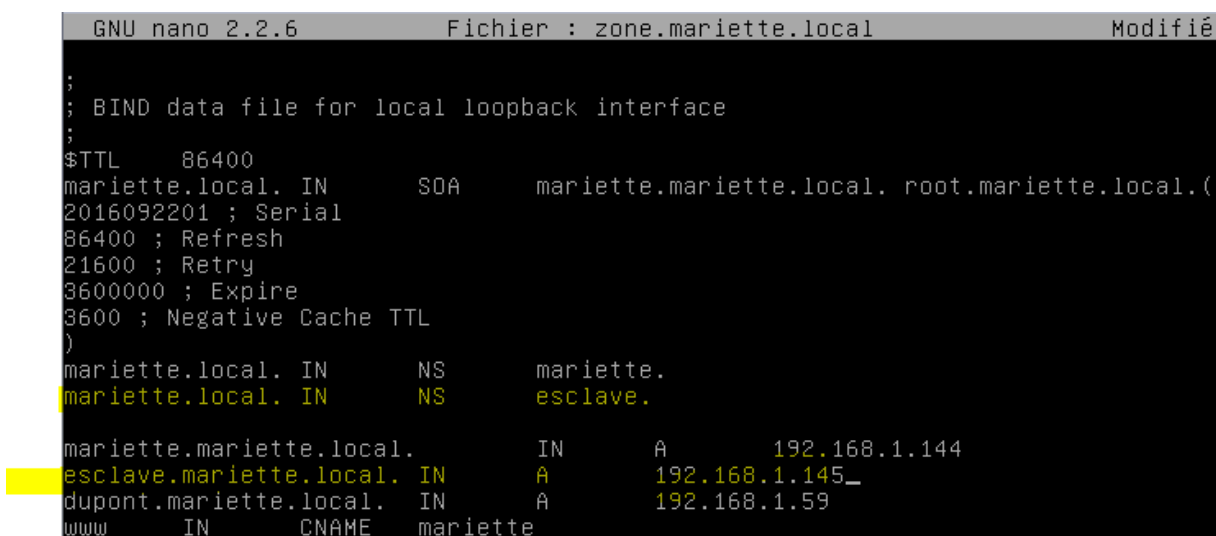

On vérifie la validation du fichier

oot@mariette:~# named–checkzone mariette.local /etc/bind/zone.mariette.local zone mariette.local/IN: loaded serial 2016092201 OΚ On modifie ensuite le fichier de résolution inverse : oot@mariette:/etc/bind# nano rev.192.168.1 GNU nano 2.2.6 Fichier : rev.192.168.1 Modifié

BIND data file for local loopback interface \$TTL 86400 1.168.192.in-addr.arpa. IN SOA mariette.mariette.local. root.mariette.\$ 2016092201 ; Serial 2010092201 , 00:<br>86400 ; Refresh<br>21600 ; Retry 3600 ; Negative Cache TTL ,<br>1.168.192.in-addr.arpa. IN NS<br>1.168.192.in-addr.arpa. IN NS<br>144 PTR mariette.mariette.local. mariette. esclave.\_ PTR 60. arthur.mariette.local. 145 esclave.mariette.local. PTR

Enfin on reste encore sur le serveur maitre pour autoriser le serveur esclave à recopier les informations de zone à l'aide de directive notify et allow-transfer dans les strophes du fichier named.conf du serveur maitre.

L'adresse 192.168.1.145  $\rightarrow$  adresse esclave

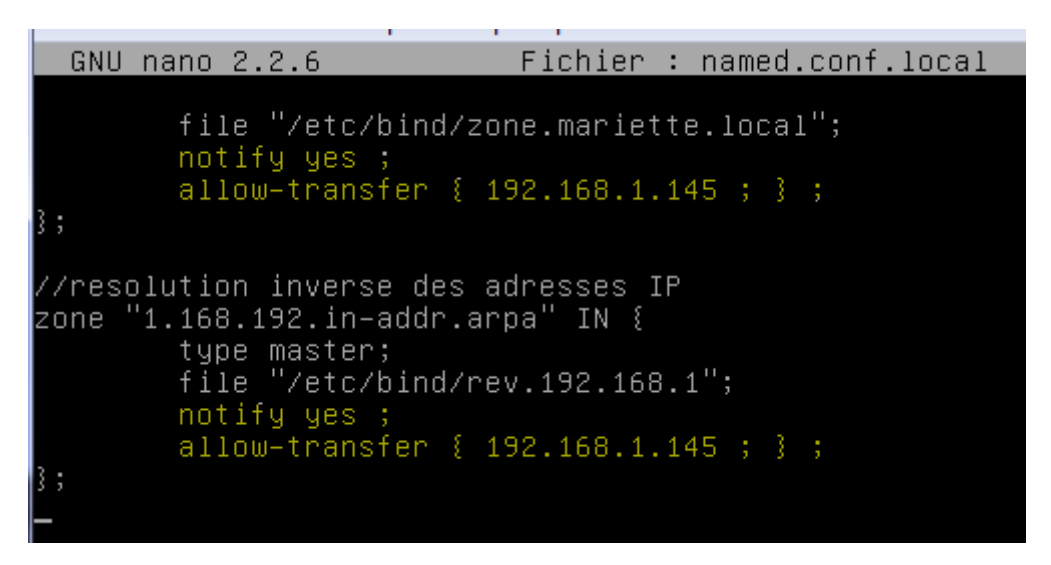

On vérifie le fichier

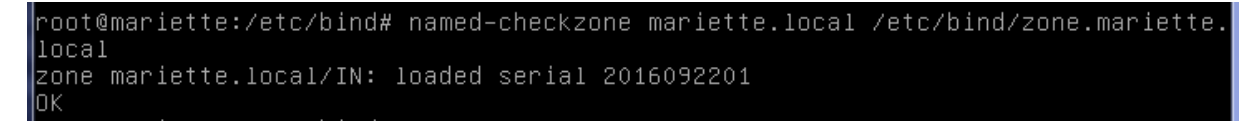

On revient sur le serveur esclave pour ajouter les droit sur le fichier bind, pour qu'il puisse crée les fichiers de zone et rev.

#### root@esclave:/etc/bind# chown -R bind.bind /etc/bind\_

On redémarre les services de bind et vérifie sont statuts et la création des fichiers :

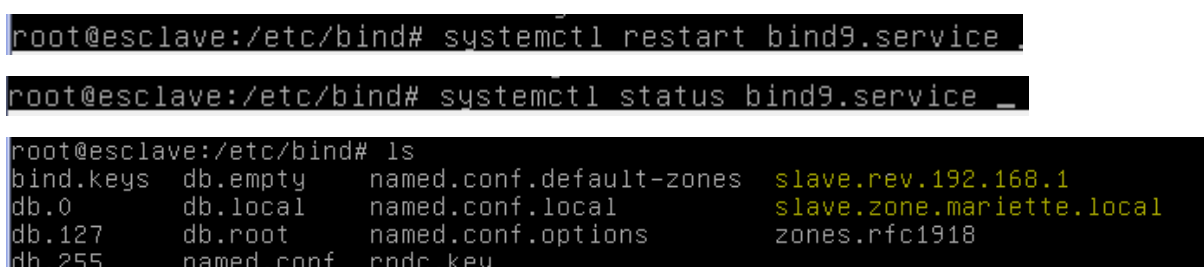

Les fichiers ont bien été créés.

### TEST FINAL

root@mariette:/etc/bind# nslookup 192.168.1.144 192.168.1.144 Server: Address: 192.168.1.144#53 root@mariette:/etc/bind# nslookup 192.168.1.145 Server: 192.168.1.144 192.168.1.144#53 Address: root@mariette:/etc/bind# nslookup esclave.mariette.local 192.168.1.144 Server: Address: 192.168.1.144#53 Name: esclave.mariette.local Address: 192.168.1.145 root@esclave:/etc/bind# nslookup 192.168.1.144 192.168.1.145 Server: I Address: 192.168.1.145#53 name = mariette.mariette.local. 144.1.168.192.in–addr.arpa root@esclave:/etc/bind# nslookup mariette.mariette.local 192.168.1.145 Server: Address: 192.168.1.145#53 Name: mariette.mariette.local Address: 192.168.1.144

## DHCP et DNS Dynamique

Avant de le mettre en place, il faut vérifier que l'on possède une IP fixe et un serveur DNS. Il faut ensuite installer le paquet **apt-get install isc-dhcp-server.**

### root@dhcp:~# apt-get install isc-dhcp-server\_

Pour démarrer, il faut au moins une étendue sur le service DHCP. Il faut donc configurer le fichier de conf en conséquence. Pour cela il faut accéder au répertoire **/etc/dhcp** et au fichier **dhcpd.conf**.

On va ensuite éditer le fichier :

GNU nano 2.2.6 Fichier : /etc/dhcp/dhcpd.conf Sample configuration file for ISC dhcpd for Debian # The ddns–updates–style parameter controls whether or not the server will<br># attempt to do a DNS update when a lease is confirmed. We default to the behavior of the version 2 packages ('none', since DHCP v2 didn't have support for DDNS.) ddns-update-style none; # option definitions common to all supported networks...<br><mark>option domain–name "mariette.local";</mark> option domain-name-servers 192.168.1.144, 192.168.1.145; default-lease-time 600; max-lease-time 7200; default-lease-time 600; max-lease-time 7200; { ⊭ ا subnet 192.168.1.0 netmask 255.255.255.0 { range 192.168.1.147 192.168.1.147; option routers 192.168.1.254;

On démarre le service dhcp

root@dhcp:~# service isc-dhcp-server start\_

On peut aller vérifier que nous distribuons bien l'adresse ou que nous recevons bien un dns.

### root@dhcp:~# cat /var/log/syslog

Oct 13 09:00:56 dhcp dhcpd: DHCPDISCOVER from 08:00:27:bd:81:13 (Valentin–PC) vi a ethO Oct 13 09:00:56 dhcp dhcpd: DHCPOFFER on 192.168.1.147 to 08:00:27:bd:81:13 (Val entin-PC) via ethO 0ct 13 09:00:56 dhcp dhcpd: DHCPREQUEST for 192.168.1.147 (192.168.1.146) from 0 8:00:27:bd:81:13 (Valentin-PC) via ethO 0ct 13 09:00:56 dhcp dhcpd: DHCPACK on 192.168.1.147 to 08:00:27:bd:81:13 (Valen tin-PC) via ethO

On peut aller vérifier aussi les baux qu'on récupère :

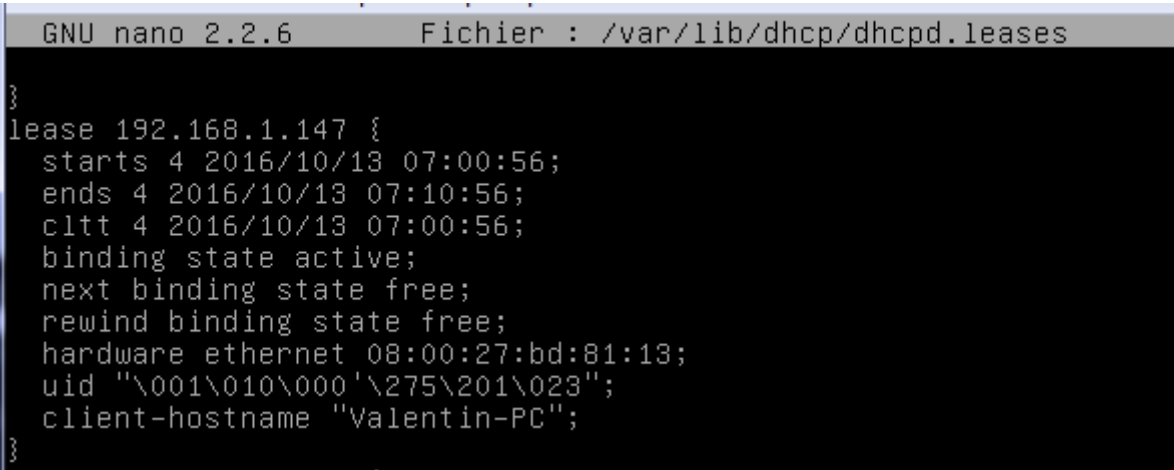

On peut effectuer les tests sur un windows 7 :

Démarrer le client DHCP sur un Windows 7.

Avec des **ipconfig /release** et **ipconfig /renew** sur notre client Windows 7, on peut tester les différents services DHCP :

Pour cela on active et désactive la carte :

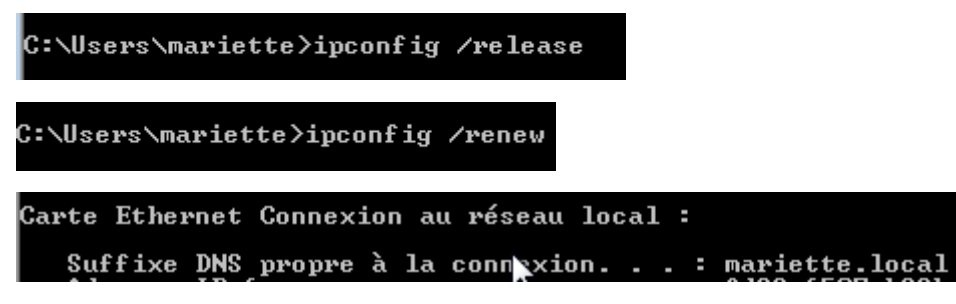

On a bien récupéré notre domaine.

## DNS dynamique

a. *Pour Windows*

Nous devons ajouter le serveur DHCP dans nos zones DNS direct et inverse :

```
sebdhcp.sebdomain.local. IN A 192.168.1.118_
118 IN PTR sebdhcp.sebdomain.local.
```
(Capture de Sébastien qui correspond au serveur DHCP)

On commence par modifier le fichier /etc/bind/named.conf.local (dans les deux zones) sur le serveur dns :

```
GNU nano 2.2.6
                                    Fichier : named.conf.local
   Do any local configuration here
// Consider adding the 1918 zones here, if they are not use
// organization<br>// organization<br>//include "/etc/bind/zones.rfc1918";
//resolution des nom en adresses IP<br>zone "mariette.local" IN {
          type master;
          file "/etc/bind/zone.mariette.local";
          notify yes;
          allow-transfer { 192.168.1.145 ; } ;<br>allow-update { 192.168.1.146; };
 .
```
Pareil dans la zone ci-dessous :

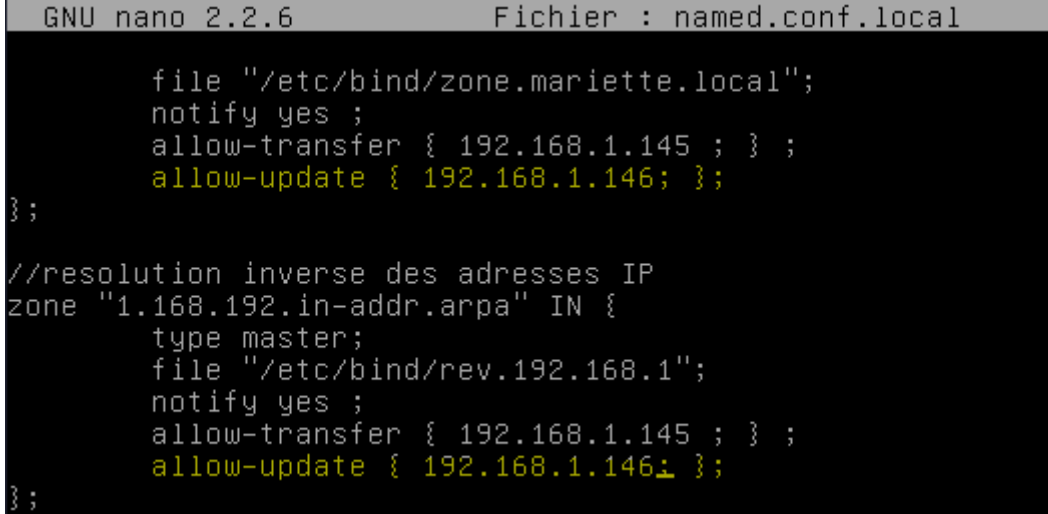

Ensuite on change de serveur, (le dhcp )

```
GNU nano 2.2.6
                         Fichier : /etc/dhcp/dhcpd.conf
 Sample configuration file for ISC dhopd for Debian
#
 The ddns–updates–style parameter controls whether or not
뷰
 attempt to do a DNS update when a lease is confirmed. We
 behavior of the version 2 packages ('none', since DHCP v2
 have support for DDNS.)
ddns-update-style interim;
ddns-updates on;
ignore client–updates;
update-static-leases on;
allow–unknow–clients;_
```
On ajoute nos zones avec l'adresse ip du serveur dns

zone mariette.local. { primary 192.168.1.144; } zone 1.168.192.in-addr.arpa. { primary 192.168.1.144; }

On redémarre ensuite les services DNS et DHCP et démarrez sous le système windows.

### *service bind9 restart* et *service isc-dhcp-server restart*.

Apres avoir fait un release et un renew sur notre client windows 7 et avoir vérifiez qu'on avait récupère notre domaine :

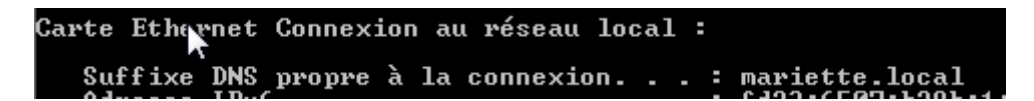

On peut aller vérifier aussi les baux qu'on récupère :

```
Fichier : /var/lib/dhcp/dhcpd.leases
  GNU nano 2.2.6
# The format of this file is documented in the dhopd.leases(5) ma
# This lease file was written by isc-dhcp-4.3.1
lease 192.168.1.147 {
  starts 4 2016/10/13 09:24:55;
  ends 4 2016/10/13 09:34:55;
  tstp 4 2016/10/13 09:34:55;
  cltt 4 2016/10/13 09:24:55;
  binding state active;
  next binding state free;
  rewind binding state free;
  hardware ethernet 08:00:27:cb:8a:37;
  narqware etnernet 08:00:27:c<br>| uid "\001\010\000'\313\2127"
  client-hostname "mariette-PC
```
On peut aller vérifier dans le fichier syslog, si on constate l'erreur suivant, il se peut qu'il manque le droit d'écriture sur le fichier bind :

Oct 13 11:24:56 mariette named[476]: /etc/bind/zone.mariette.local.jnl: create: permission denied

On ajoute les droits :

root@mariette:/etc# chown -R bind.bind bind\_

Et on re fait un release, renew sur notre windows 7

On vérifie l'inscription DNS par la création de deux fichiers de zone supplémentaire (le répertoire doit donc, comme vous avez dû le faire, appartenir au groupe bind) avec l'extension .jnl dans /var/cache/bind :

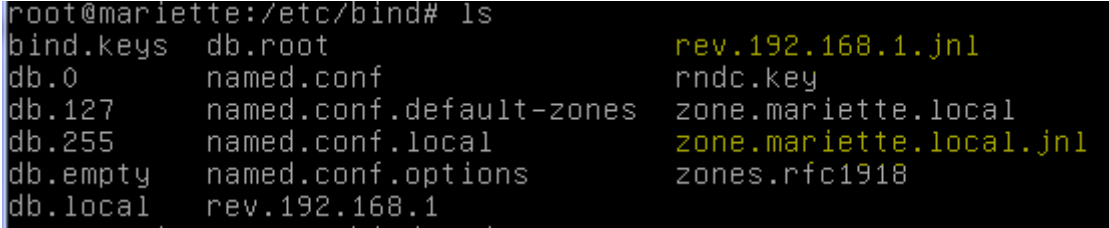

b. Pour Linux

### **Pour Linux :**

Un ajout suffit sur le client (avec les modifications du serveur) au niveau du fichier de configuration DHCP client, au chemin */etc/dhcp/dhclient.conf* :

> send host-name "debianseb.sebdomain.local"; #send host-name = gethostname(); #send dhcp–client–identifier 1:0:a0:24:ab:fb:9c;

Nous relançons ensuite nos services DNS et DHCP (dans cet ordre) : *service bind9 restart* et *service isc-dhcp-server restart*. Puis, sur le client, nous pouvons redémarrer le service réseau jusqu'à obtenir une adresse IP de notre pool d'adresse :

oot@debianseb:~# /etc/init.d/networking restart: [ ok ] Restarting networking (via systemctl): networking.service.<br>root@debianseb:~# ifconfig etho Link encap:Ethernet HWaddr 08:00:27:b0:6a:0a adr inet6: fd23:6507:b29b:1:a00:27ff:feb0:6a0a/64 Scope:Global

Au final, les fichiers de zones sont directement modifiés sur notre serveur DNS avec l'écriture abrégée :

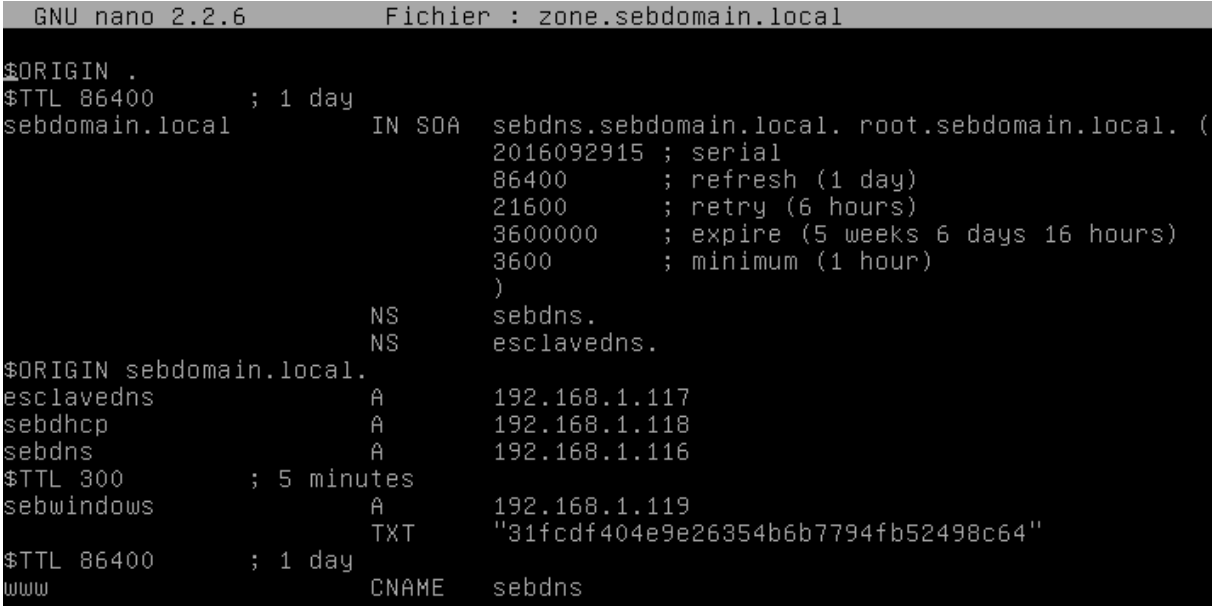

Les fichiers de logs des deux services attestent bien une nouvelle fois l'enregistrement d'une nouvelle entrée, sur le serveur DNS :

0ct 13 11:09:17 sebdns named[1093]: client 192.168.1.118#52126: updating zone '<br>ebdomain.local/IN': adding an RR at 'debianseb.sebdomain.local.sebdomain.local' ..<br>Oct 13 11:09:17 sebdns named[1093]: client 192.168.1.118#52126: updating zone '<br>ebdomain.local/IN': adding an RR at 'debianseb.sebdomain.local.sebdomain.local' ГXТ 13 11:09:17 sebdns named[1093]: zone sebdomain.local/IN: sending notifies (s Oct erial 2016092918)

Et sur le serveur DHCP :

0ct 13 11:18:16 sebdhcp dhcpd: DHCPREQUEST for 192.168.1.119 from 08:00:27:b0:6\$ \$:0a (debianseb.sebdomain.local) via ethO.